## **GUIDA AI PAGAMENTI ECDL-ICDL CON LA PIATTAFORMA PAGO IN RETE**

Per accedere al servizio Pago In Rete [\(https://www.istruzione.it/pagoinrete/accedere.html\)](https://www.istruzione.it/pagoinrete/accedere.html) devi disporre di **username** e **password** (credenziali).

- Se hai un'**identità digitale SPID** (Sistema Pubblico di Identità Digitale) puoi accedere con le credenziali SPID del gestore che ti ha rilasciato l'identità (selezionando "Entra con SPID").
- Se sei un genitore che ha presentato una domanda d'iscrizione on-line puoi accedere con **le stesse credenziali utilizzate per l'iscrizione** di tuo figlio.
- Se sei un docente in possesso di **credenziali Polis**, puoi utilizzare queste.

Se non disponi delle credenziali puoi ottenerle effettuando la registrazione al servizio cliccando sul link **[Registrati.](https://iam.pubblica.istruzione.it/iam-ssum/registrazione/step1?lang=it&spid=true&goto=https://pagoinrete.pubblica.istruzione.it:443/Pars2Client-user/)**

Se disponi delle credenziali puoi accedere al servizio Pago in Rete cliccando sul link **[ACCEDI.](https://iam.pubblica.istruzione.it/iam-ssum/sso/login?goto=https%3A%2F%2Fpagoinrete.pubblica.istruzione.it%3A443%2FPars2Client-user%2F)**

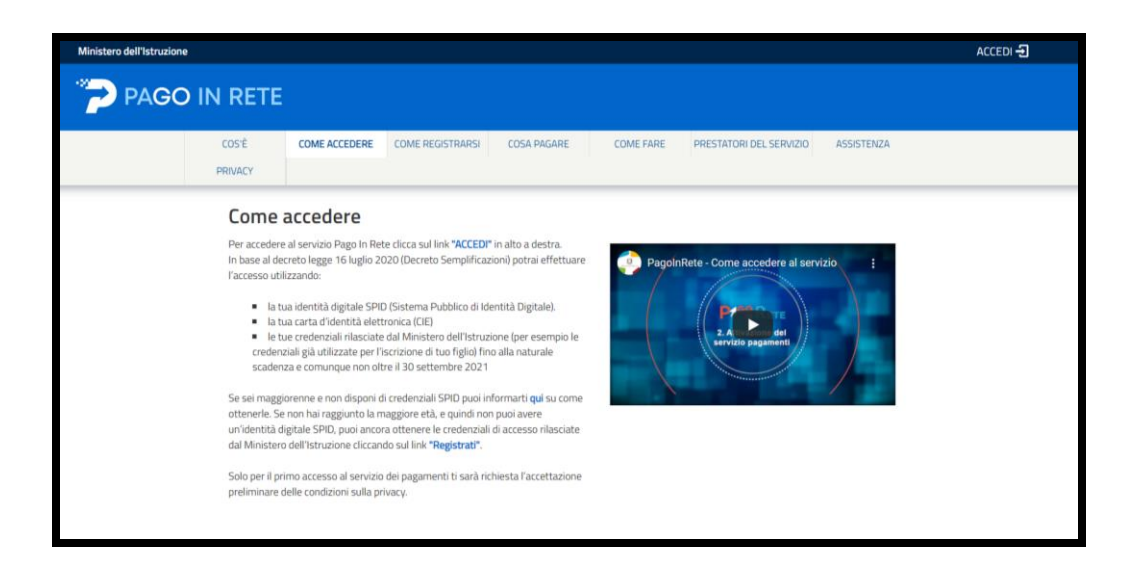

## Cliccare su ACCEDI; compare la schermata sottostante

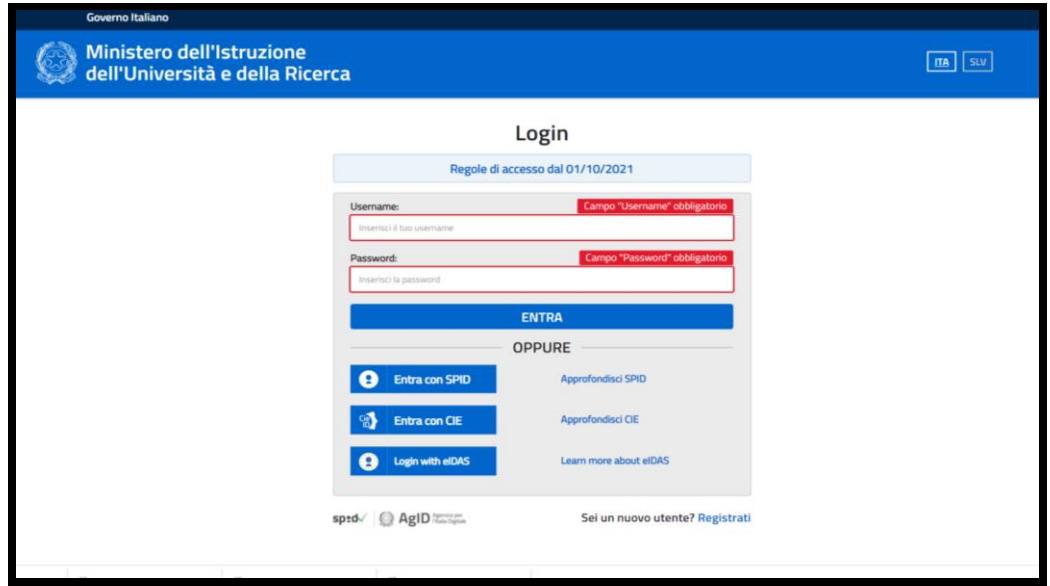

Fare il LOGIN con una delle modalità indicate; compare la schermata sottostante

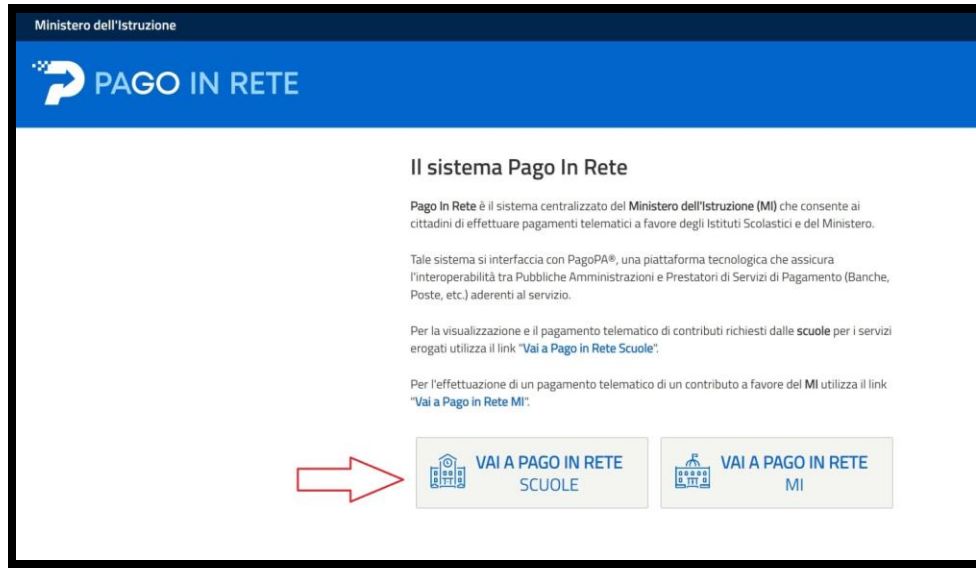

## Cliccare su VAI A PAGO IN RETE SCUOLE; compare la schermata sottostante

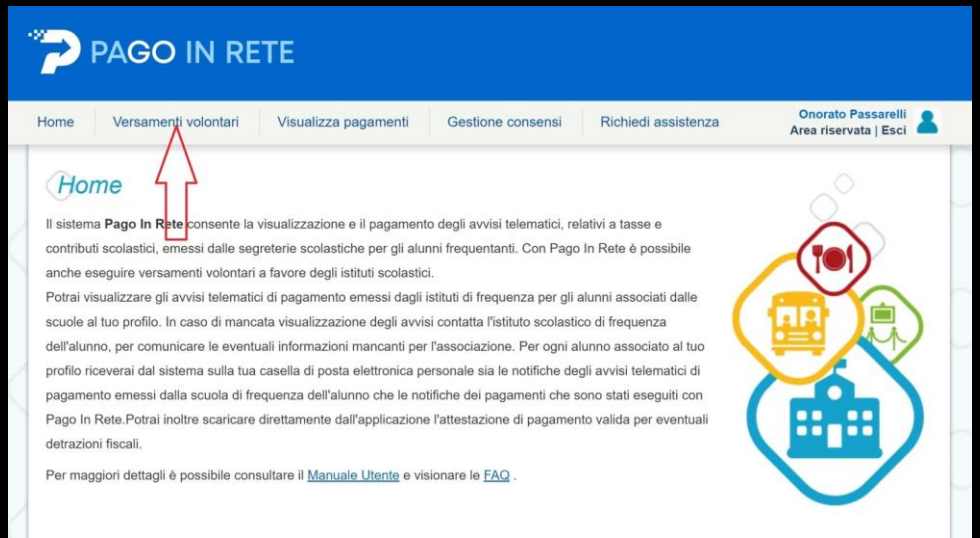

Cliccare su VERSAMENTI VOLONTARI; compare la schermata sottostante.

Per una ricerca veloce inserire nell'apposita casella il codice meccanografico VVIS011007 e cliccare su Cerca;

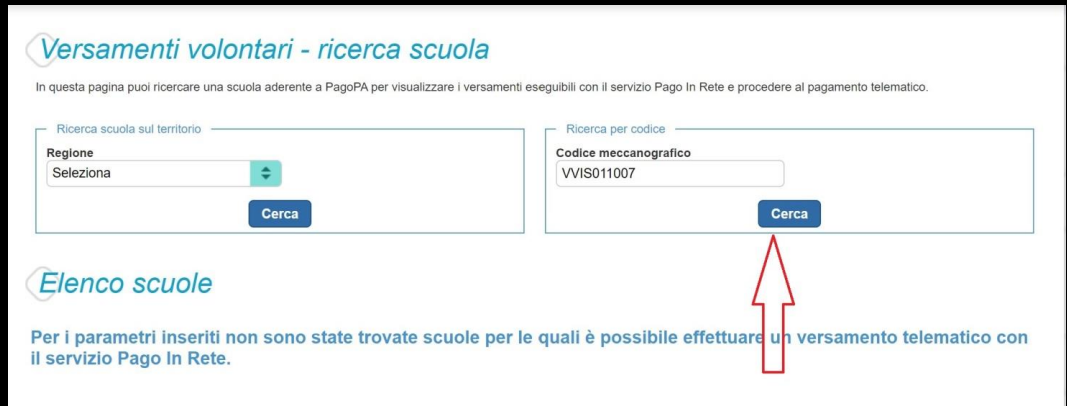

## Compare la schermata seguente

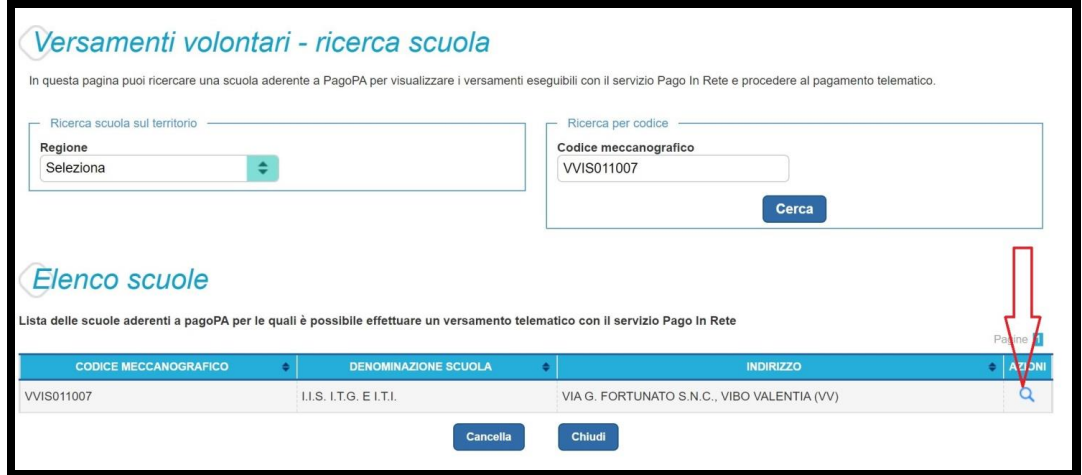

Cliccare su AZIONI; compare la schermata sottostante.

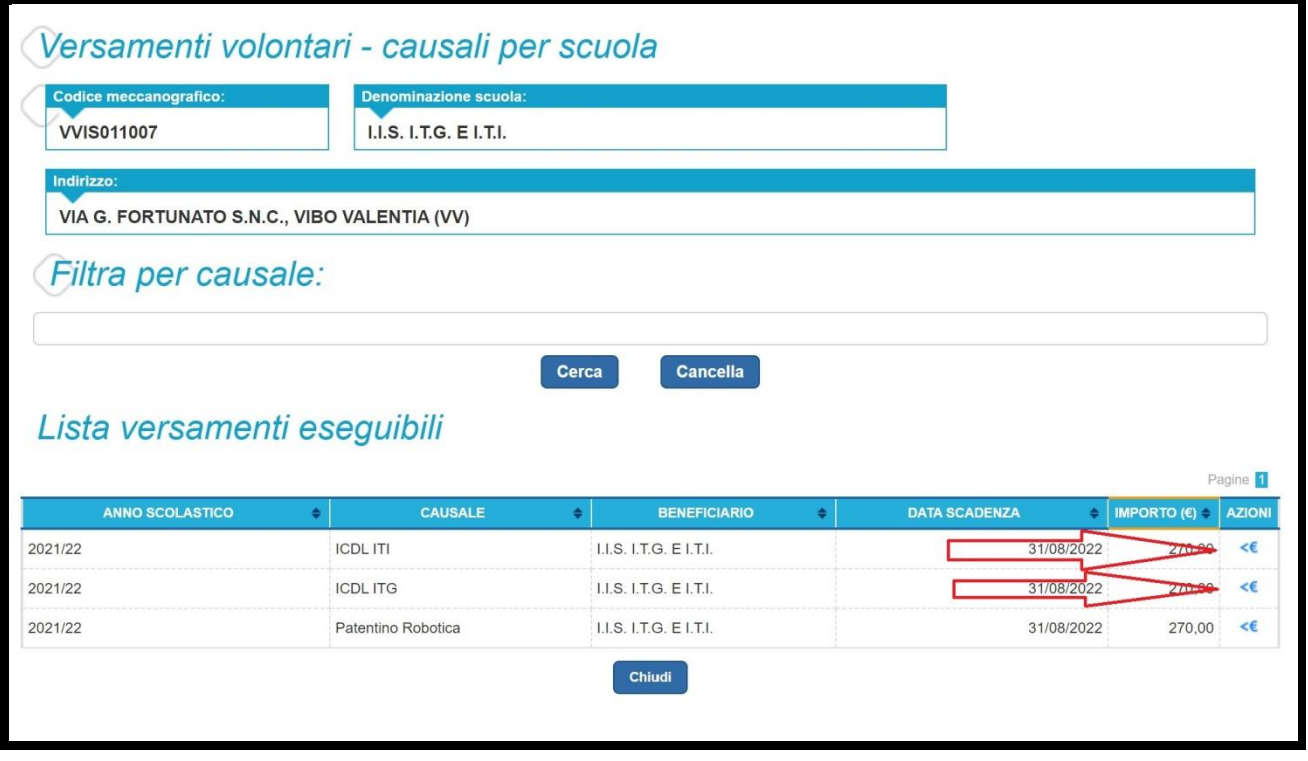

Scegliere l'AZIONE interessata (a seconda che si vuole fare l'esame presso l'ITI oppure presso l'ITG) ed inserire, quindi, i dati richiesti.

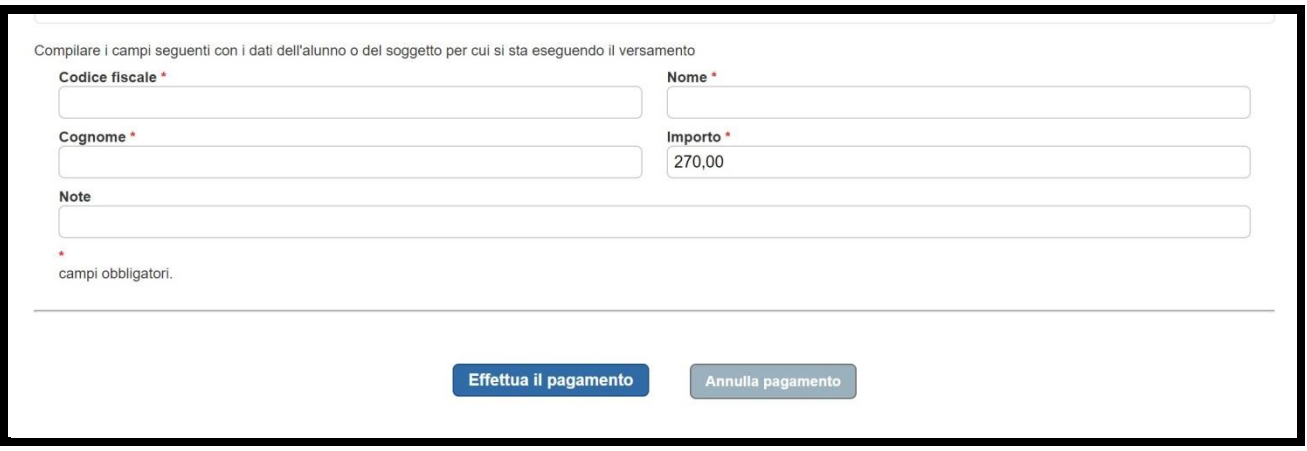

Effettuare il pagamento tramite carta di credito oppure stampare il modulo e pagare presso uno sportello abilitato.

Effettuato il pagamento, occorre inviare alla email della scuola [\(vvis011007@istruzione.it\)](mailto:vvis011007@istruzione.it) i seguenti documenti:

- 1. Ricevuta di pagamento
- 2. Modello acquisto Skill Card
- 3. Modello iscrizione sessione esame
- 4. Copia documento di identità (valido)

Per ulteriori informazioni rivolgersi a:

- Per il test center ITI: prof. Filippo Luciano cell. 338 2204913
- Per il test center ITG: prof.ssa Antonietta Salvia cell. 347 0871874